## How to access the Sunday service

The service is available from the front page of the website by clicking on the link

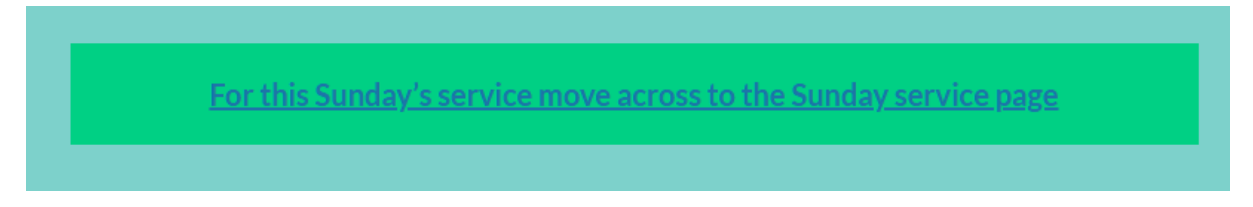

Alternatively go to the menu at the top of the page and click on

- ➢ Worship & Services and then
- ➢ This Sunday's service.

This will take you to the correct page where you will see "Click on the image below for the Sunday service for … "

Click on the image and then be patient! The link will take you to a OneDrive page (eventually) where after a few seconds an image will appear. For example, for Easter 3 this is what you will see:

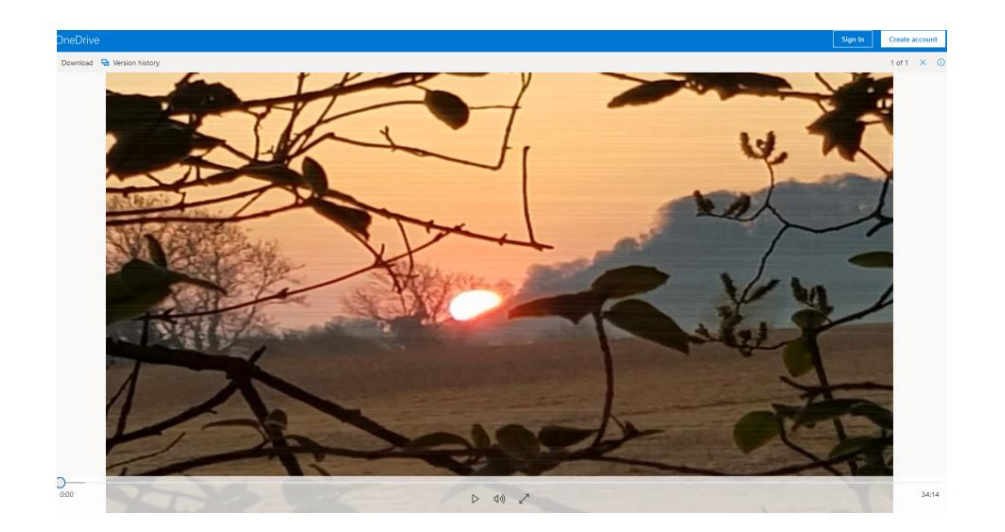

The video **will not (usually) start automatically**. If it does, lucky you.

If you are asked to sign in, **ignore this request**. In fact, under no circumstances should you try to sign in as this will take you all over the place.

All you need to do is wait for the image to load properly and then click the arrow on the left of the 3 symboat the bottom of the page in the centre.

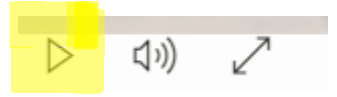

The other two buttons are very useful — goodness knows why they are so small. Address all complaints to Microsoft. The middle button enables you to adjust the volume, the right hand button enables you to opt for full screen. It is **important to opt for full screen** since without this you will lose some of the words to the hymns and the liturgy.

The other significant information on the screen is at the bottom right, in this case:

This tells you that the video is 34 minutes 14 seconds long. This means it is large file, in this case, over 400Mb. This may mean that it simply may not open on some equipment. It is also possible that your equipment does not have the software to access this kind of video file. If this is the case, you may need to install something that will allow you to play an "mp4 file", which is what this is.

We are keen to know if there are any problems accessing the videos, so if you do encounter problems please e-mail the correct address for technical queries which is:

## [admin@harlingtonchuch.org](mailto:admin@harlingtonchuch.org)

It may not be possible to solve the problem but it would be helpful to know what kind of problems you are encountering as it looks as though services will be virtual for the next 2 or 3 weeks at least.

Finally, if you would like to be kept informed when new material is added to the website please email me at

## [robert@harlingtonchurch.org](mailto:robert@harlingtonchurch.org)

Naturally your e-mail will only be kept for the purpose of keeping you informed about website developments and will not be shared with anyone, and information will be processed in accordance with GDPR regulations.

> Robert Johns Reader St. Mary's Harlington

 $34.14$